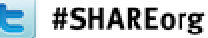

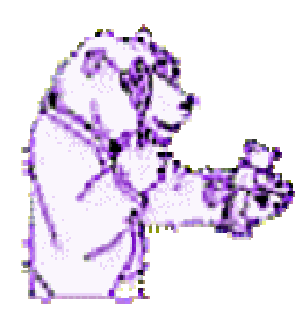

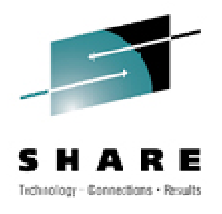

# **TRACK for VM**

### **What's happening in your Virtual Machine?** *BYOL Lab (Bring your own Laptop!)*

James Vincent March 2012

## **Topics**

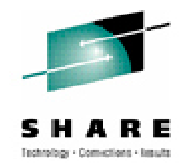

- What is TRACK?
- A tiny bit of history
- A few details for your reference
	- Documentation, installing, usage
- HANDS ON 90% of session

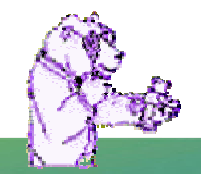

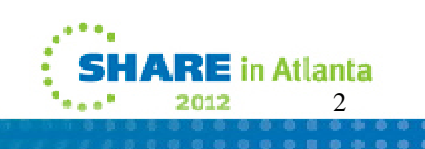

## **What is TRACK?**

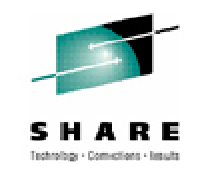

- TRACK examines one or more virtual machines as they execute. It is a full screen program that is PF key driven and displays information in a number of different panels. It shows selected information from the TRACKed user's VMDBK, real and virtual storage, all of a user's devices, details about one device, open console page along with certain information about a CMS user's virtual machine, such as accessed disks, open files, filedefs, etc.
- There are many other panels and commands available!

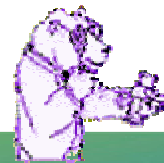

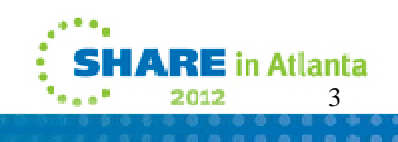

# **A little history of TRACK**

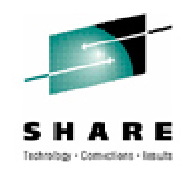

- Developed by Serge Goldstein from Princeton University's Computing Center (PUCC)
	- Around the mid 1980's
- Picked up by Ross Fried at City University of New York (CUNY)
- Other contributor(s)...
	- Perry Ruiter (then with BC Systems, now with IBM Canada)
	- Dave Jones from Sine Nomine Associates
	- Dan Martin now with Rocket Software
- Currently maintained by Jim Vincent. (See last page for contact info)

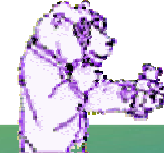

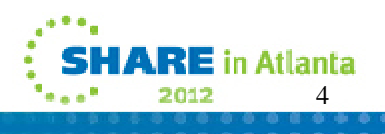

# **Where to find TRACK**

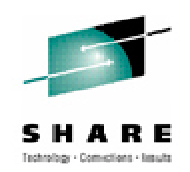

- The *new* TRACK for VM web site!
	- http://vm.marist.edu/track/

Graciously hosted by Marist College

- Currently "**TRACK for z/VM 6.2**" is available.
	- This will support all VM versions from XA through z/VM 6.2.0
	- The web site will be the location to find new updates, news, babblings, etc, about TRACK
- Postings to the VMESA-L listserv will also be used

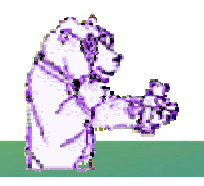

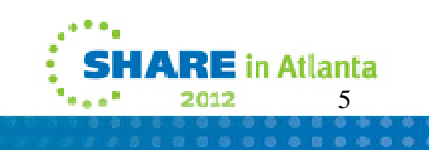

#### **TRACK documentation**

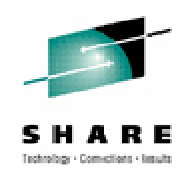

- TRACK has very well documented commands and functions
	- README FIRST and TRACK MEMO will get you started
		- Includes the install instructions and other notes of interest
	- 34 CMS HELP files included in the package
		- A TRACK MENU helps navigate them
	- What about a MANUAL?
		- Got one! PDF is on the web site

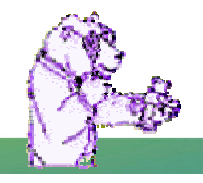

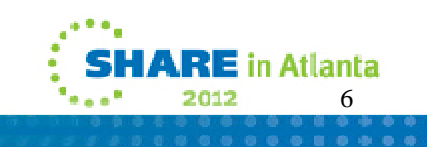

## **Pre-built TRACK modules available**

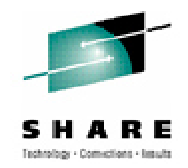

- There are **unsupported**, pre-built TRACK modules in the download VMARC package
	- I highly recommend Assembling your own TRACK modules if you can
		- Stuff happens… CP data areas change
	- Assembling your own will ensure TRACK will work correctly for your system
- The pre-built modules are NOT supported!

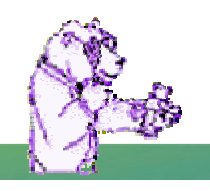

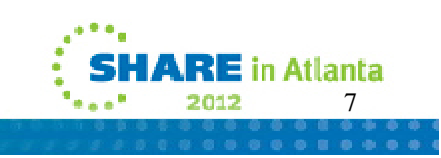

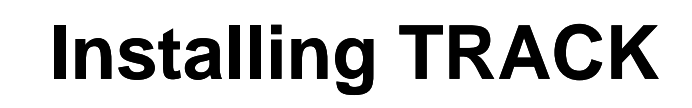

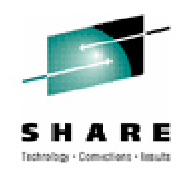

- Start with the README FIRST and TRACK MEMO file
- Installation will depend on your current level of VM
- TRACK is mostly assembler and very dependent on CP source code (MACLIBs)
- Installed and maintained using the standard VM update scheme
	- Xedit Update files, AUX files, etc.

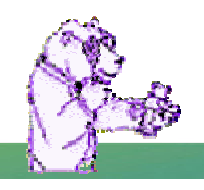

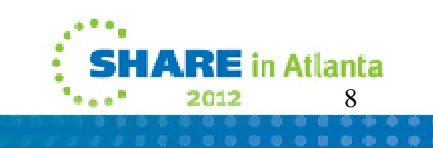

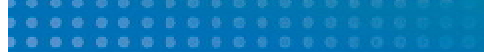

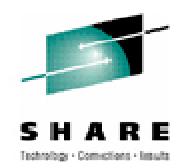

- CNTRL files help you manage which version of TRACK is built
	- One for each level of VM supported
		- TRACKV62 z/VM 6.2.0 systems
		- TRACKV54 z/VM 5.4.0 and 6.1.0 systems
		- TRACKV53 z/VM 5.3.0 64-bit systems
		- …etc…

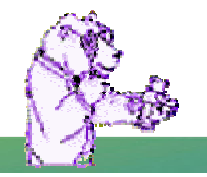

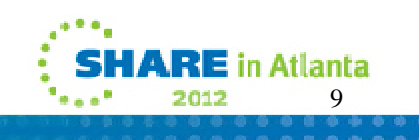

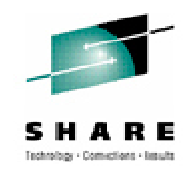

- Select the right CNTRL file for the release of VM you have
- Verify your current CP control file entry, TEXT MACS to the TRACKVxx CNTRL file you are going to use (HCPVM or HCPVME)
	- Be sure TRAMAC is prefixed on the MACLIB list
	- Not using the right MACLIBs will cause bad things to happen to good people

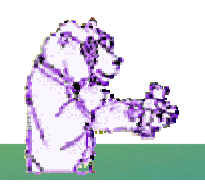

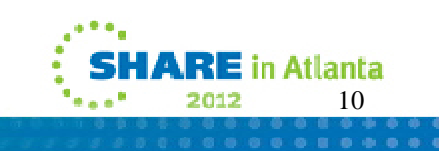

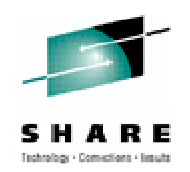

- You may need to modify some of the AUX files
	- Generally for a current VM, what is there is fine
	- Most updates were for older releases that fixed some things before they were included in the base CP code
	- Be sure to review the TRACK MEMO in the "Modifications" section for updates you may want to include
- Build TRAMAC MACLIB
	- VMFMAC TRAMAC TRACKVxx
		- TRACKVxx is the name of the CNTRL file you will be using

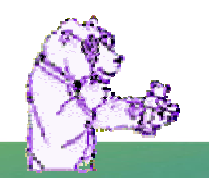

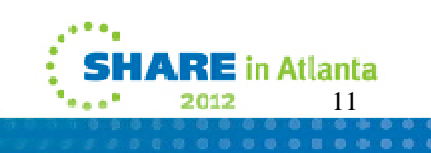

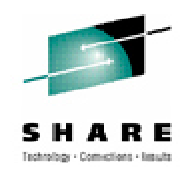

- Assemble all the parts!
	- Nice little EXEC provided to help you do that
	- TRKASM EXEC VMFHLASM TRACKVxx
		- TRACKVxx is the name of the CNTRL file you will be using
- Modify the load list if you want
	- Handy if you want a 'lite' version of TRACK but these days, storage is cheap so build the whole thing!
- Build the TRACK module
	- TRKGEN TRACK TRACKVxx
		- TRACKVxx is the name of the CNTRL file you will be using
		- You can change the name of the module if you want
			- TRKGEN *modulename* TRACKVxx

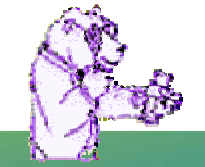

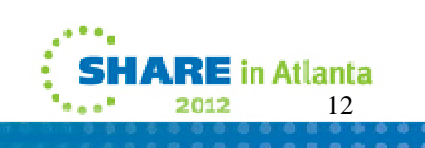

## **Installing TRACK (almost done!)**

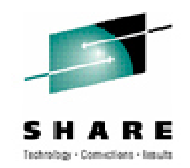

- Copy the TRACK MODULE and all HELP files to a tools disk
- Keep all the files somewhere you will be updating them as your VM level changes or more updates are made available

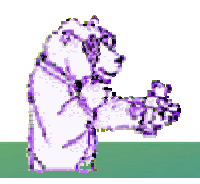

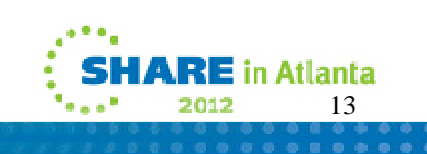

## **Using TRACK- requirements**

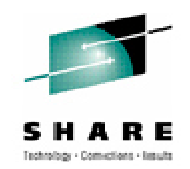

- Required CLASSes
	- You will need CLASS E to use Diag 004 (read CP real storage) and CP LOCATE
	- You will need CLASS D for Diag 290 for view open spool data (optional; z/VM 5.2+ only)
	- You will need CLASS A for the CP LOCK/UNLOCK commands (optional)
	- If you moved these commands to different privileges, adjust accordingly...
- Note although you need high privileges, TRACK never modifies storage in any way
	- It will only LOCK virtual pages as needed and UNLOCK them immediately if they were not locked in the first place

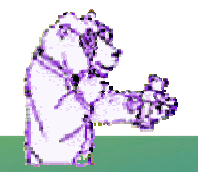

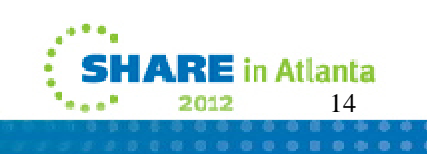

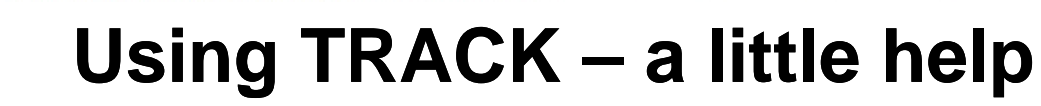

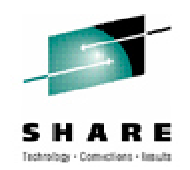

- Nifty front-end routine ZTRACK EXEC included in VMARC
	- Checks for the required privilege classes
	- Executes the correct TRACK module based on the level of z/VM you are running
		- Handy if you have both a 32 and 64 bit system you want to use TRACK on or sharing a tools disk on multiple VM systems with different levels of CP
	- Modify the code to fit your needs

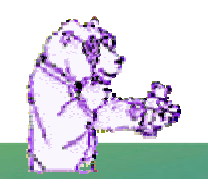

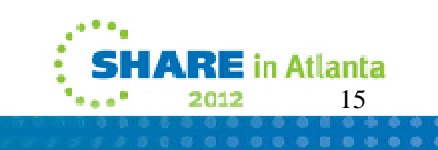

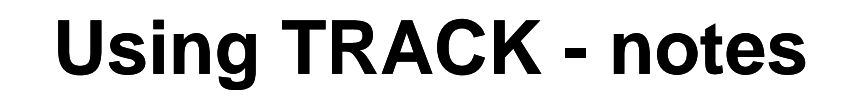

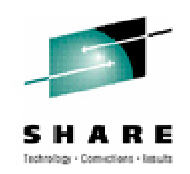

- 64 bit support in TRACK needed some panel changes/rearrangements
- Some of the panels will look a bit different depending on what mode you are in (32 vs 64 bit)
	- Registers and data locations expand to 16 bytes for 64 bit
	- Some data condensed to allow room (see VST/RST panels for example)
		- Offset field is only 7 bytes, yet offset could be much more than that

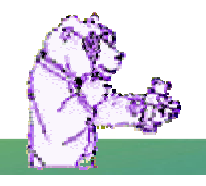

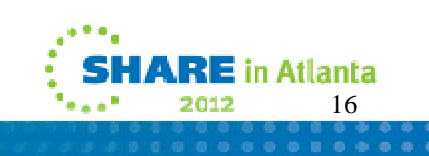

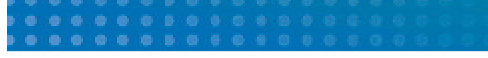

#### **Using TRACK- notes**

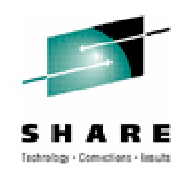

- z/VM 5.2 required a new switch for CP storage
	- Default mode is Host Logical
	- New command:
		- HOSTREAL ON|OFF|?
			- ON makes TRACK look at Host REAL storage
			- OFF looks at Host Logical storage
			- ? Displays the current setting
	- RST will show [LOGICAL ] or [REAL ] above the addresses
	- Watch for possible storage errors; if you are set to Logical, Diag 4 may not get what you expect

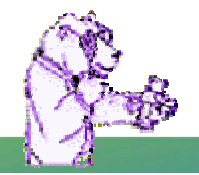

• FORMAT, DBK, etc...

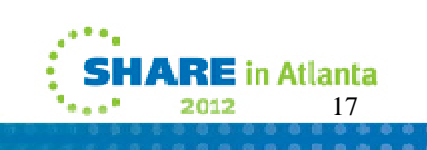

# **Really Using TRACK!**

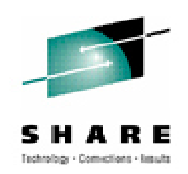

- The simplest invocation: TRACK userid
	- Example: TRACK OPERATOR
- Tap ENTER on any panel to update/refresh the contents
	- Or use the AUTO command to set an automatic update time and limit of updates, then use PF2 (AUTO)
	- Use "AUTO .5" for half-second, almost realtime updates
	- Sit back and watch!
		- Popcorn and 'adult foamy beverage' optional

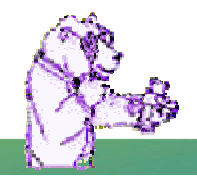

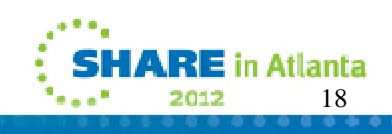

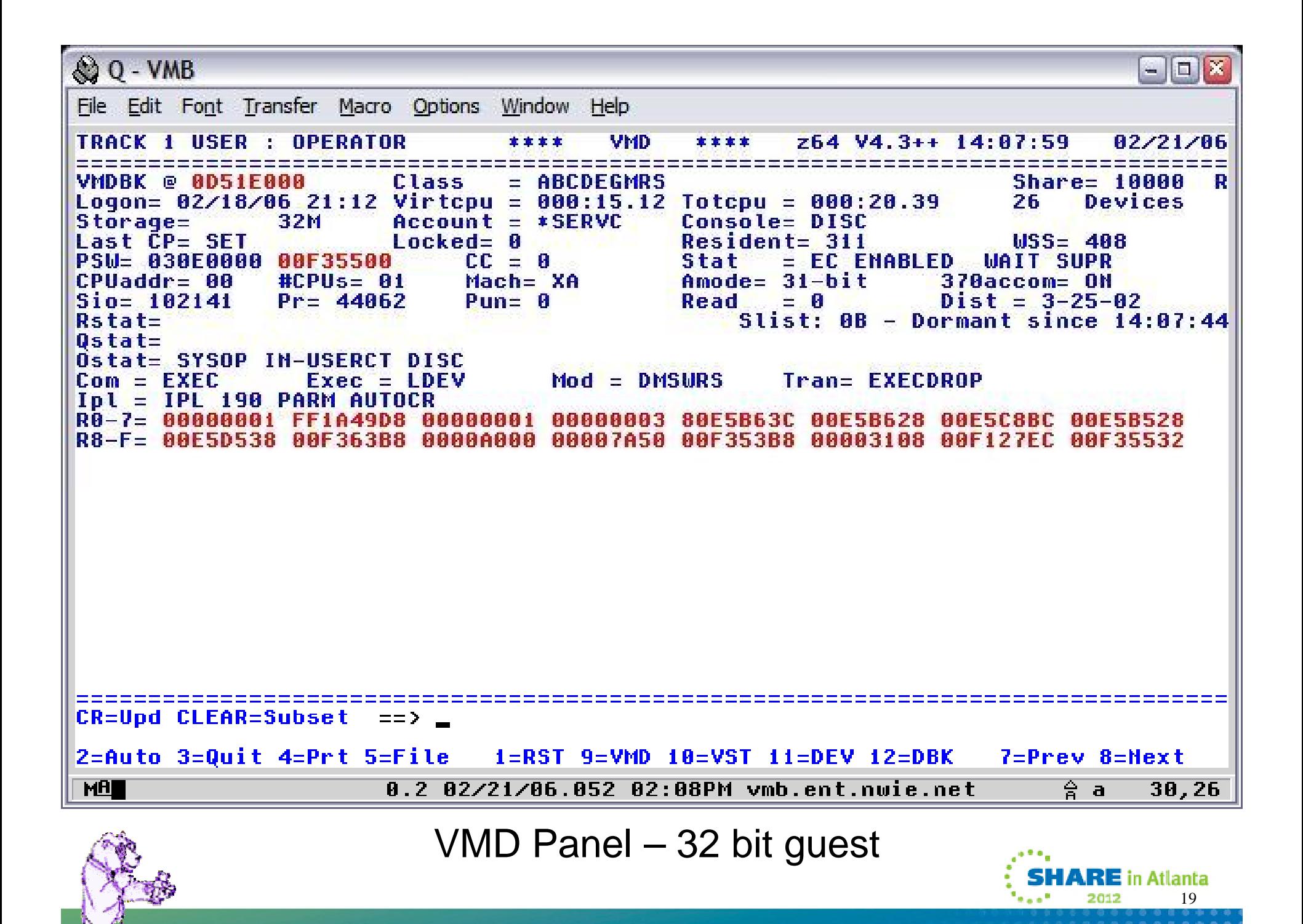

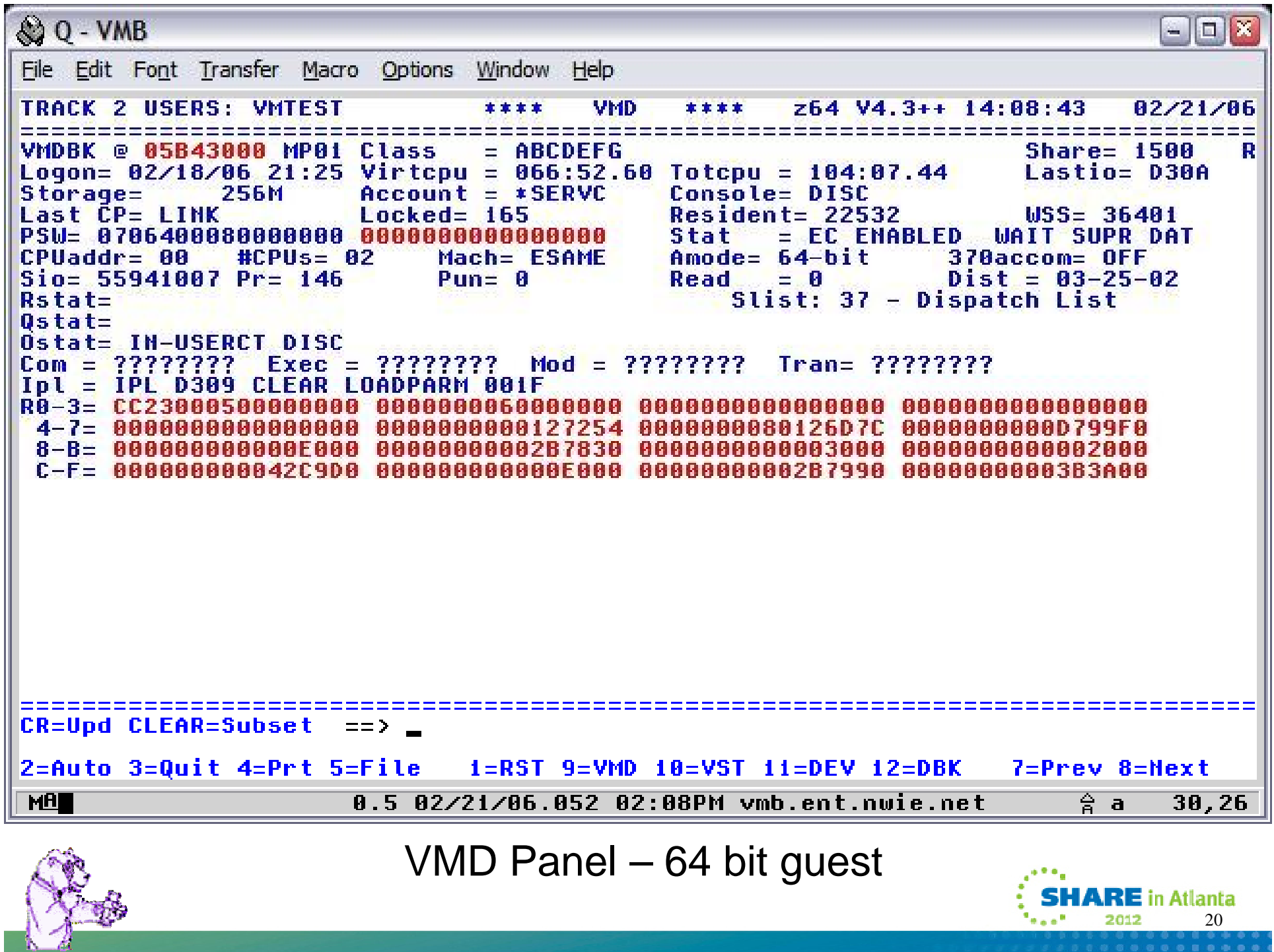

 $20\,$ 

. . . . . . . . . . . . . . . .<br>. . . . . . . . . . . . . . .

# **Using TRACK**

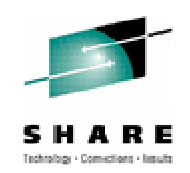

- Let's look at the CMS settings
	- Type CMS on the command line
	- CMS panel can be customized to show any or all of the sections – in any order!
		- Handy to see DISKS and SFS directories accessed
	- CMS XEDIT will show the current Xedit data
	- CMS STACK shows what data is currently stacked by buffer number

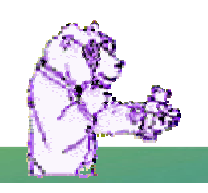

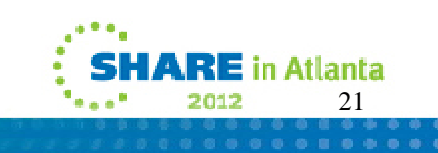

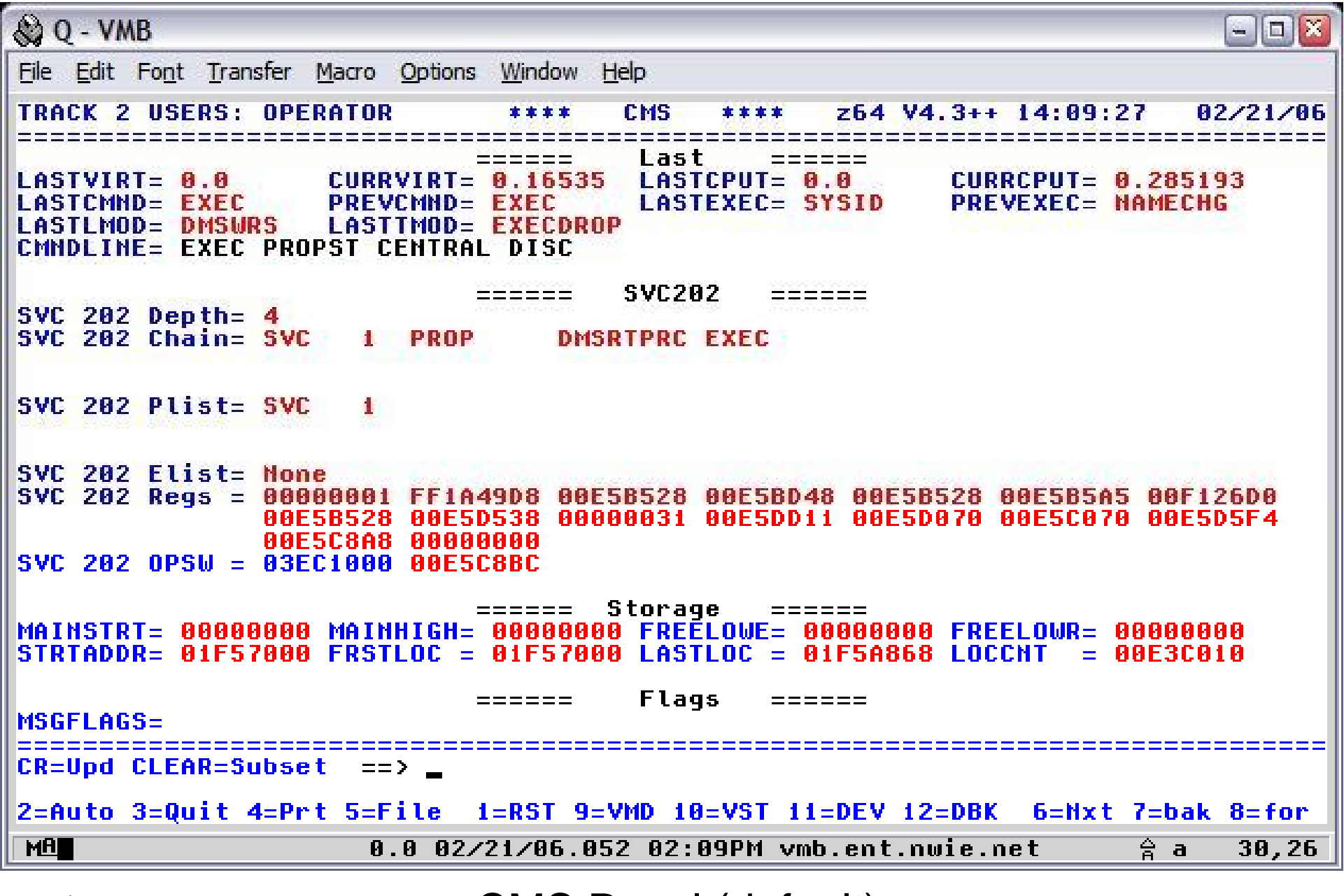

**CMS Panel (default)** 

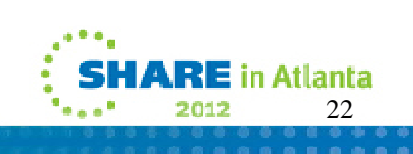

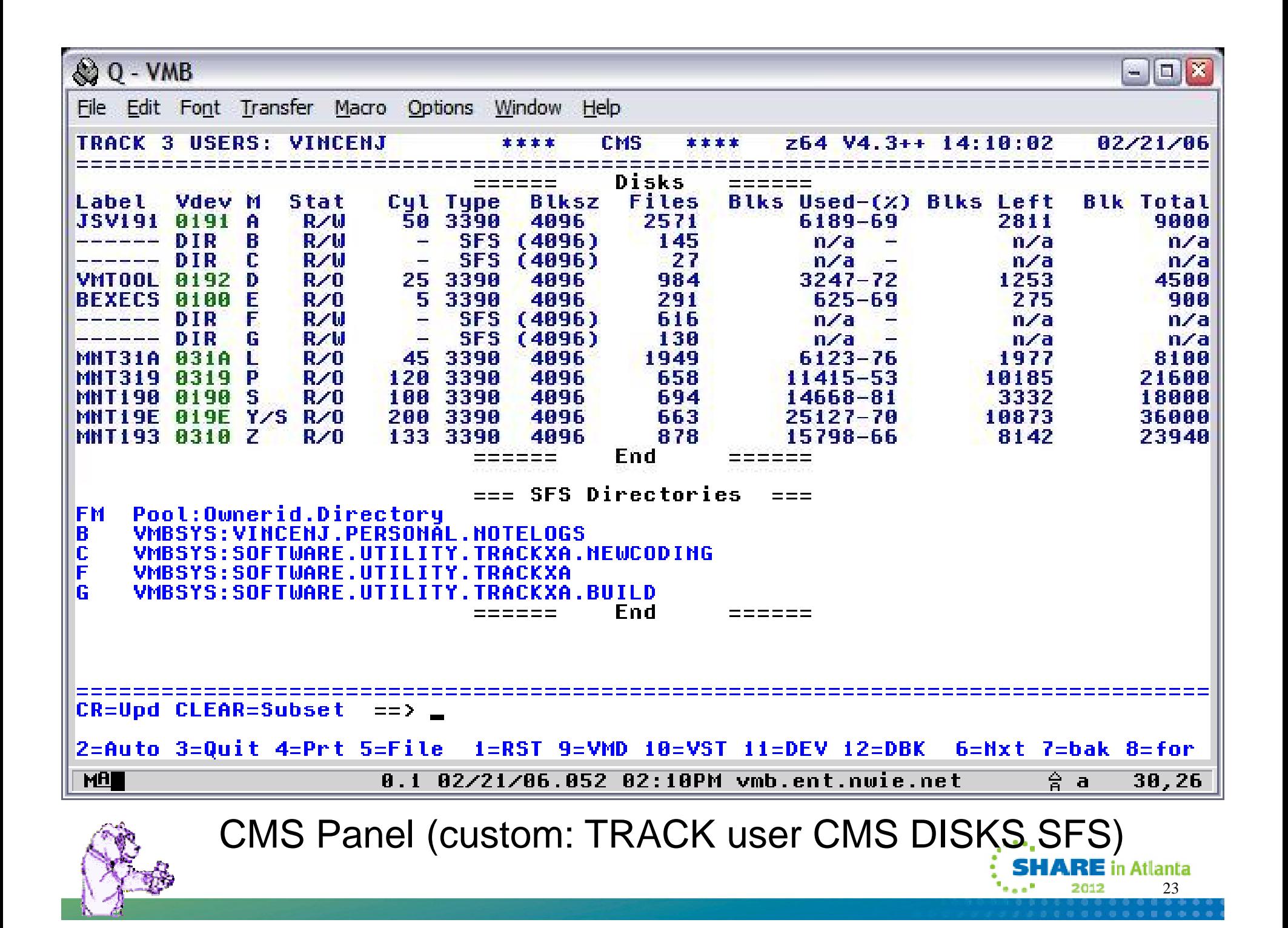

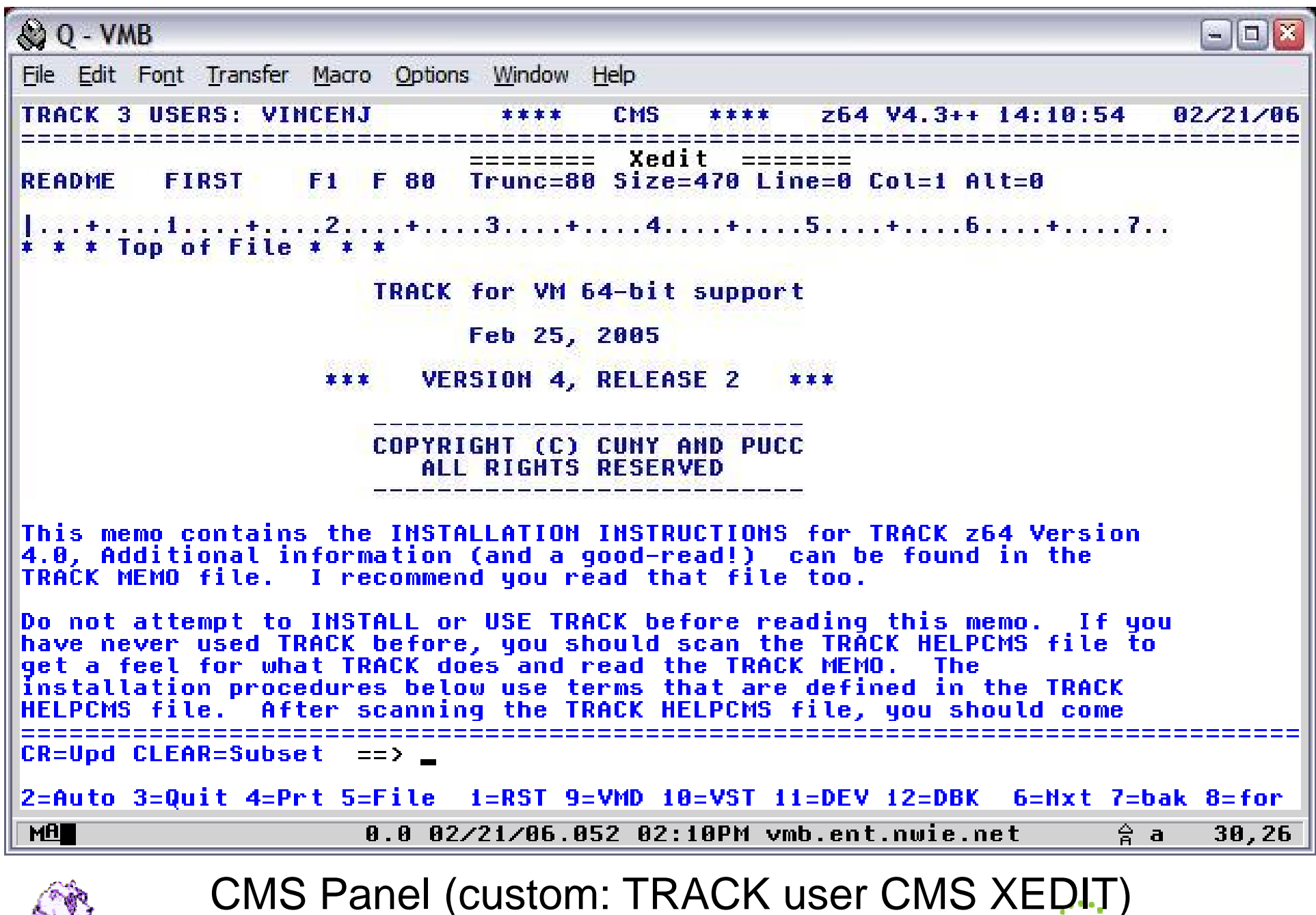

**SHARE** in Atlanta つの1つ

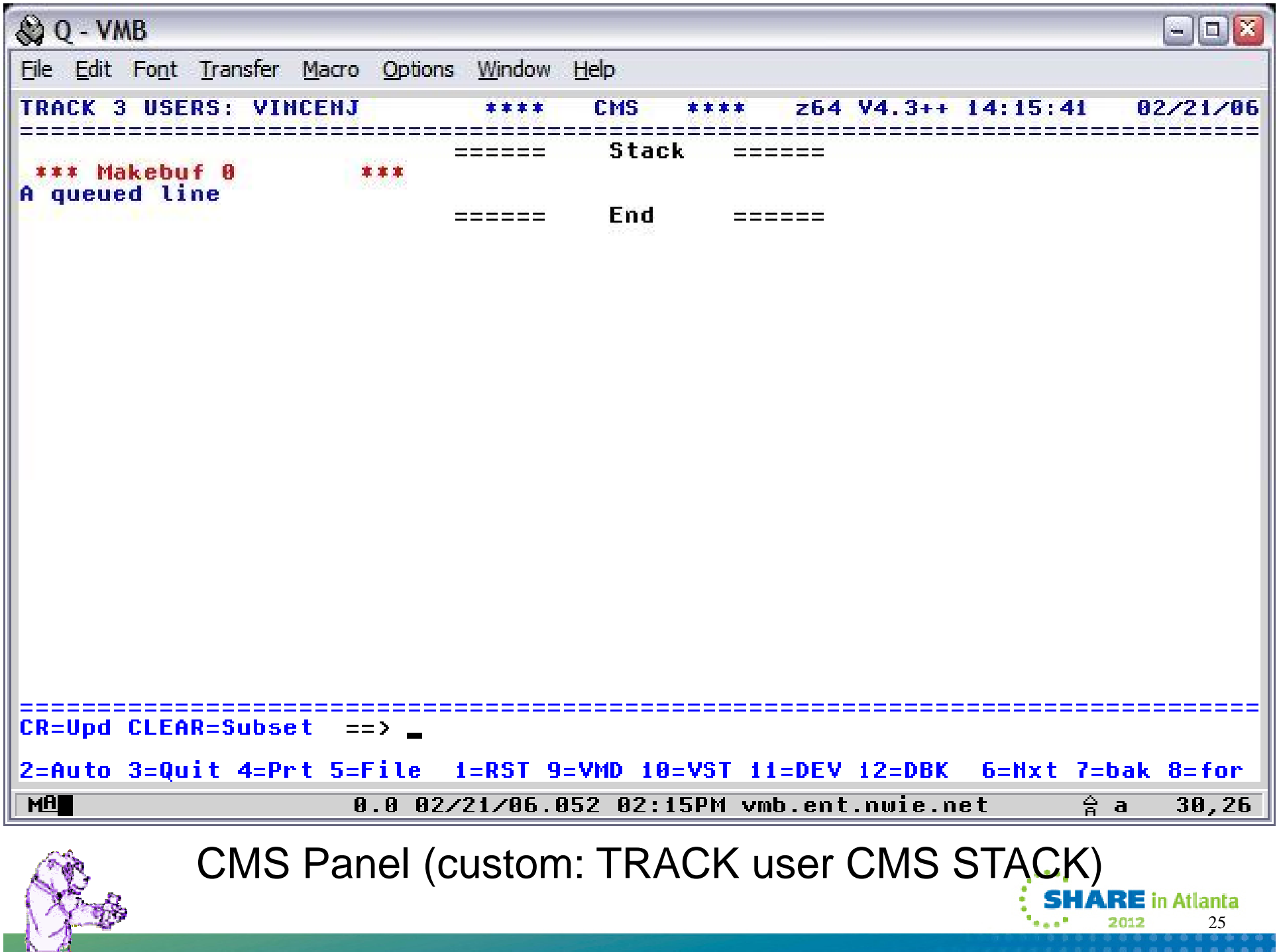

# **Using TRACK**

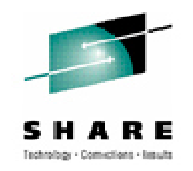

- For examples, I will cycle through the following in order:
	- CONS (open console)
	- DEV (via PF11 virtual devices)
	- NAM ('query names')
	- PFX (prefix page)
	- RST (real storage) and VST (virtual storage)
		- Both with "Disassembly mode" and ASCII display toggle
- Note that these are only a sampling of what TRACK can do!

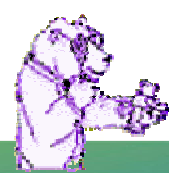

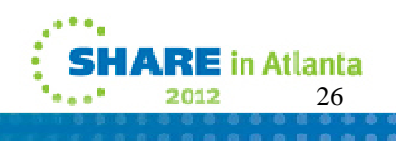

Q Q - VMB

 $\Box$  $\Box$  $X$ 

27

**IARE** in Atlanta

2012

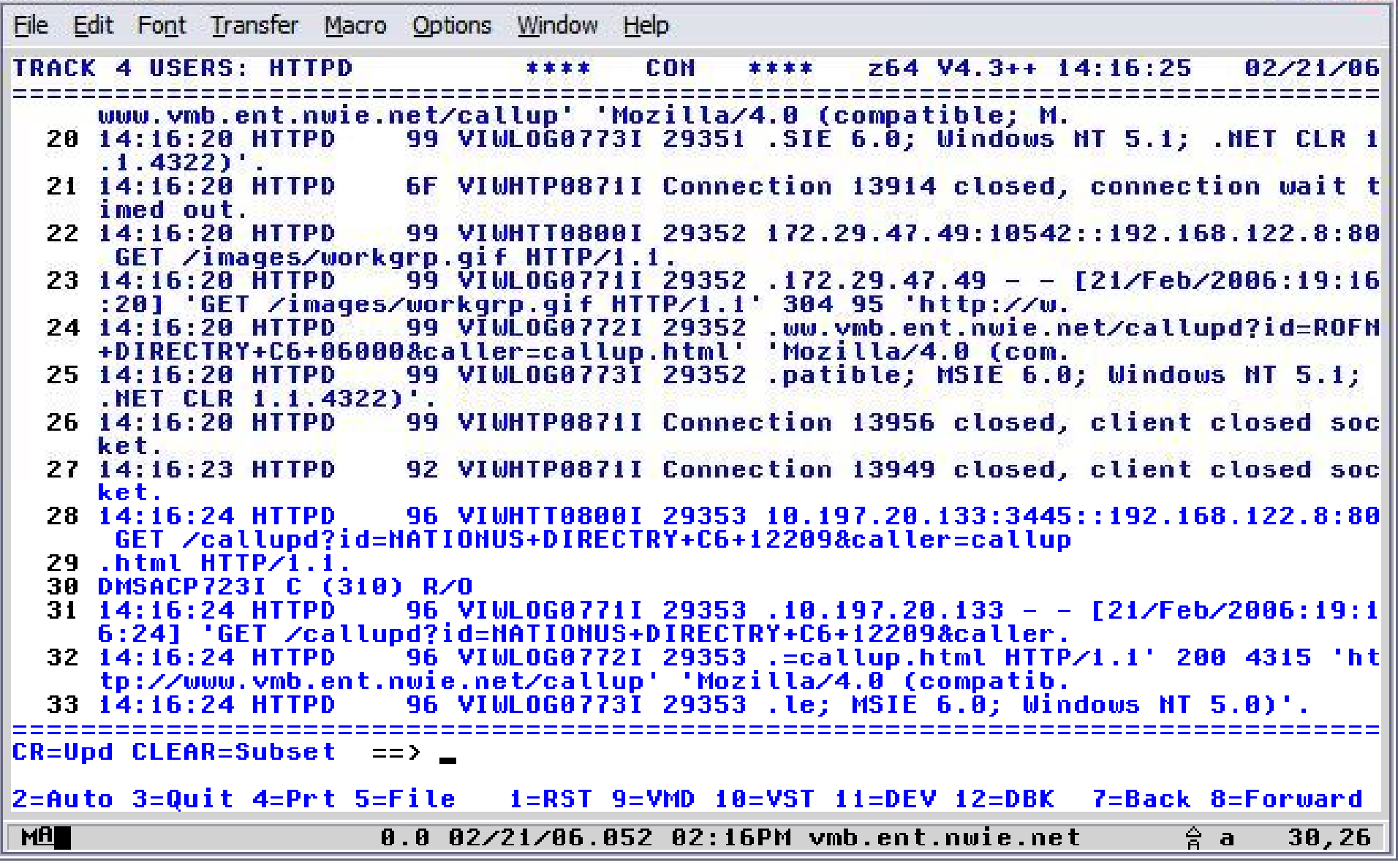

CONS Panel – last active open console block

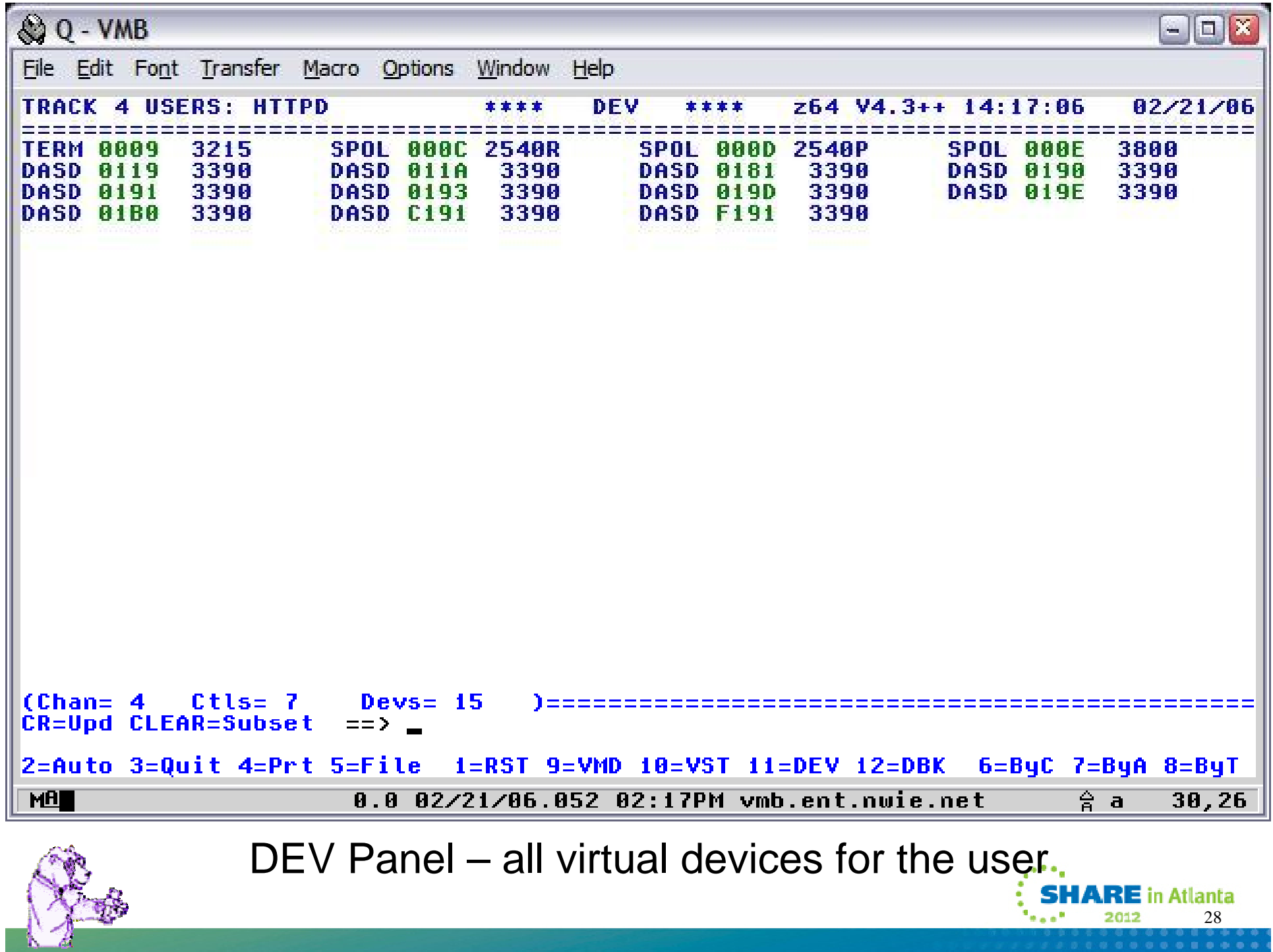

. . . . . . . . . . . . . . . **.** 

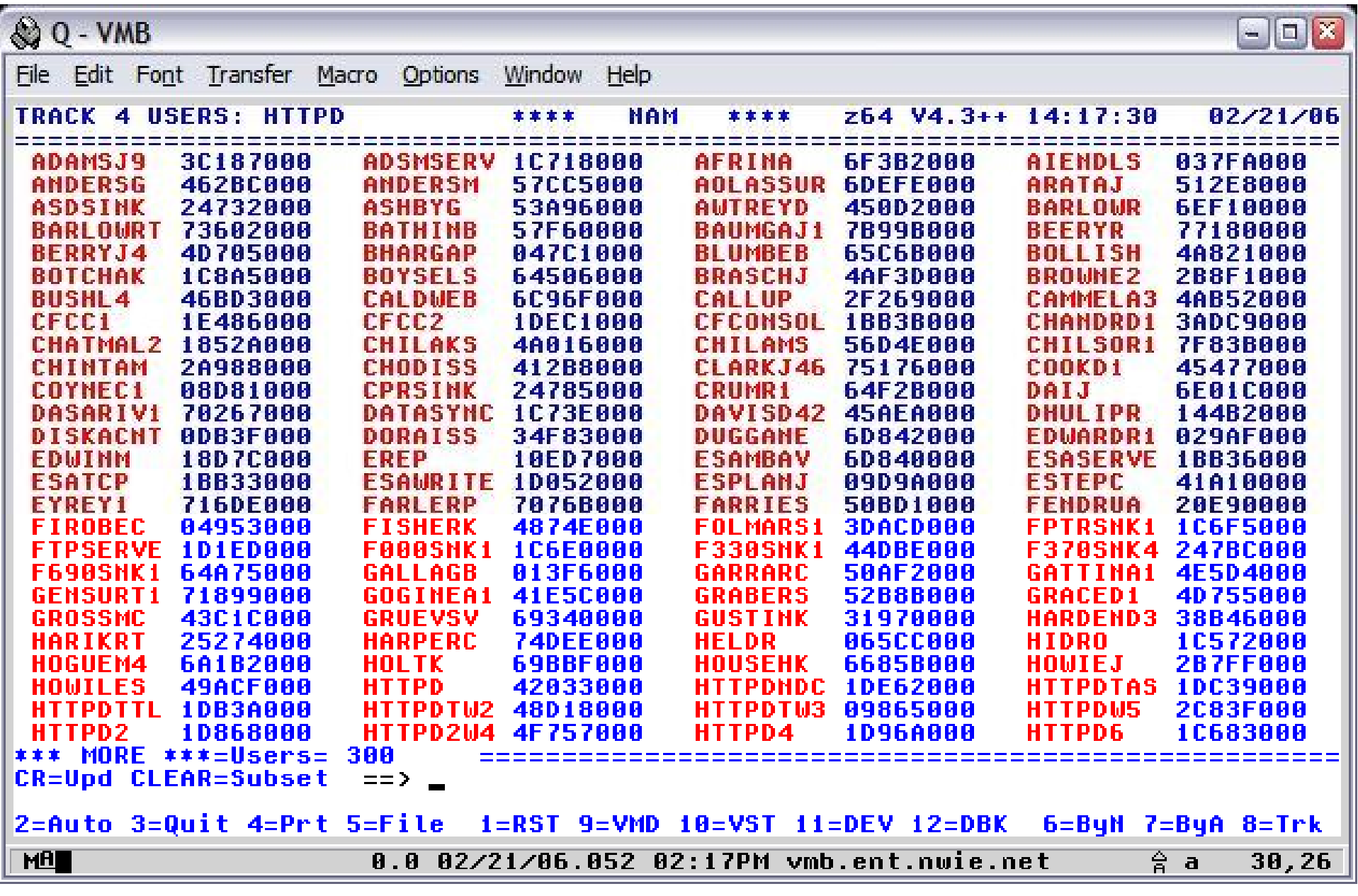

NAMES Panel – lists all logged on userids.

29

**RE** in Atlanta

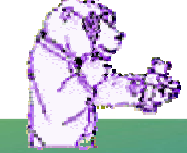

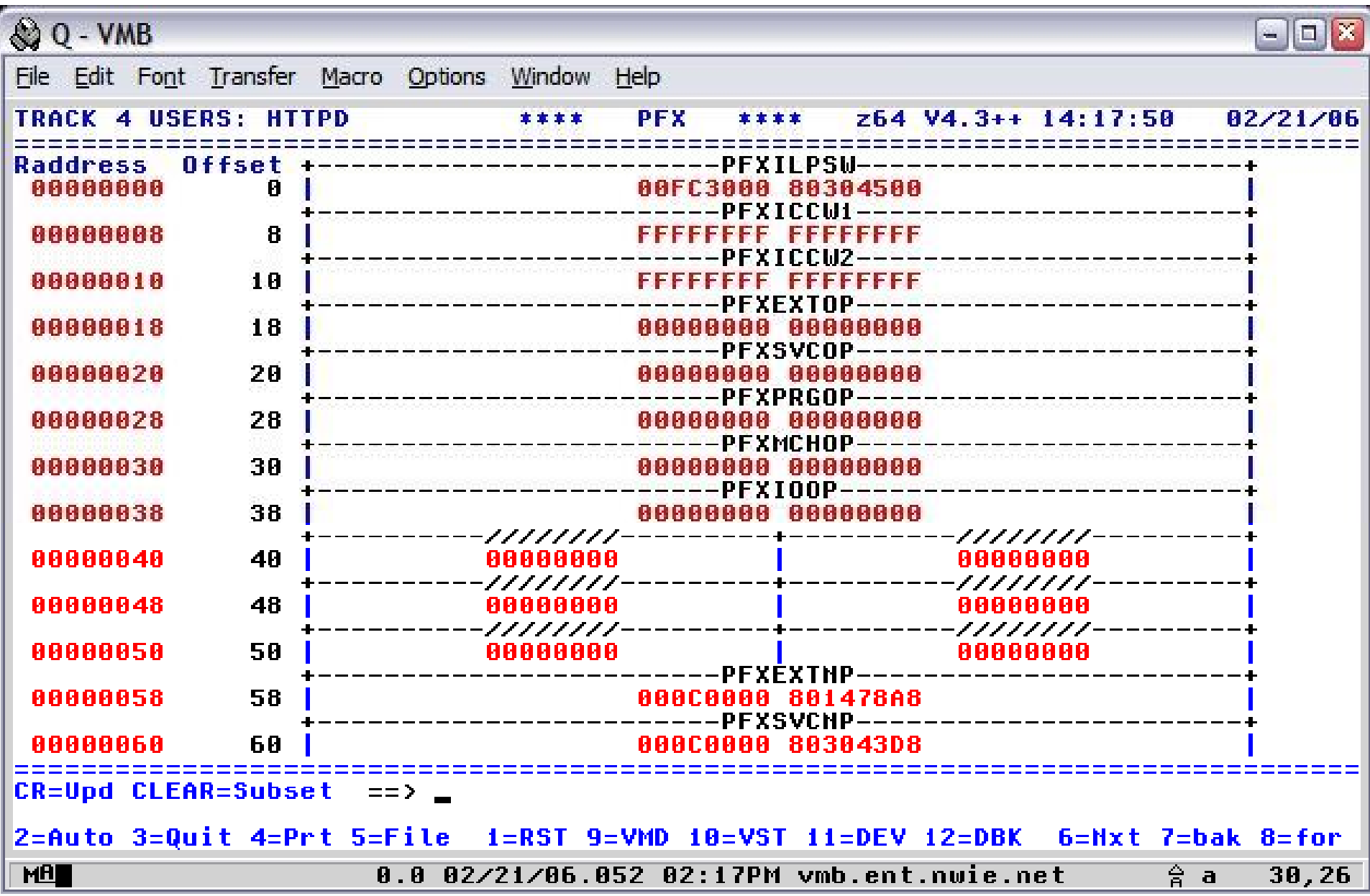

PFX Panel – prefix page storage mapping...

30

**RE** in Atlanta

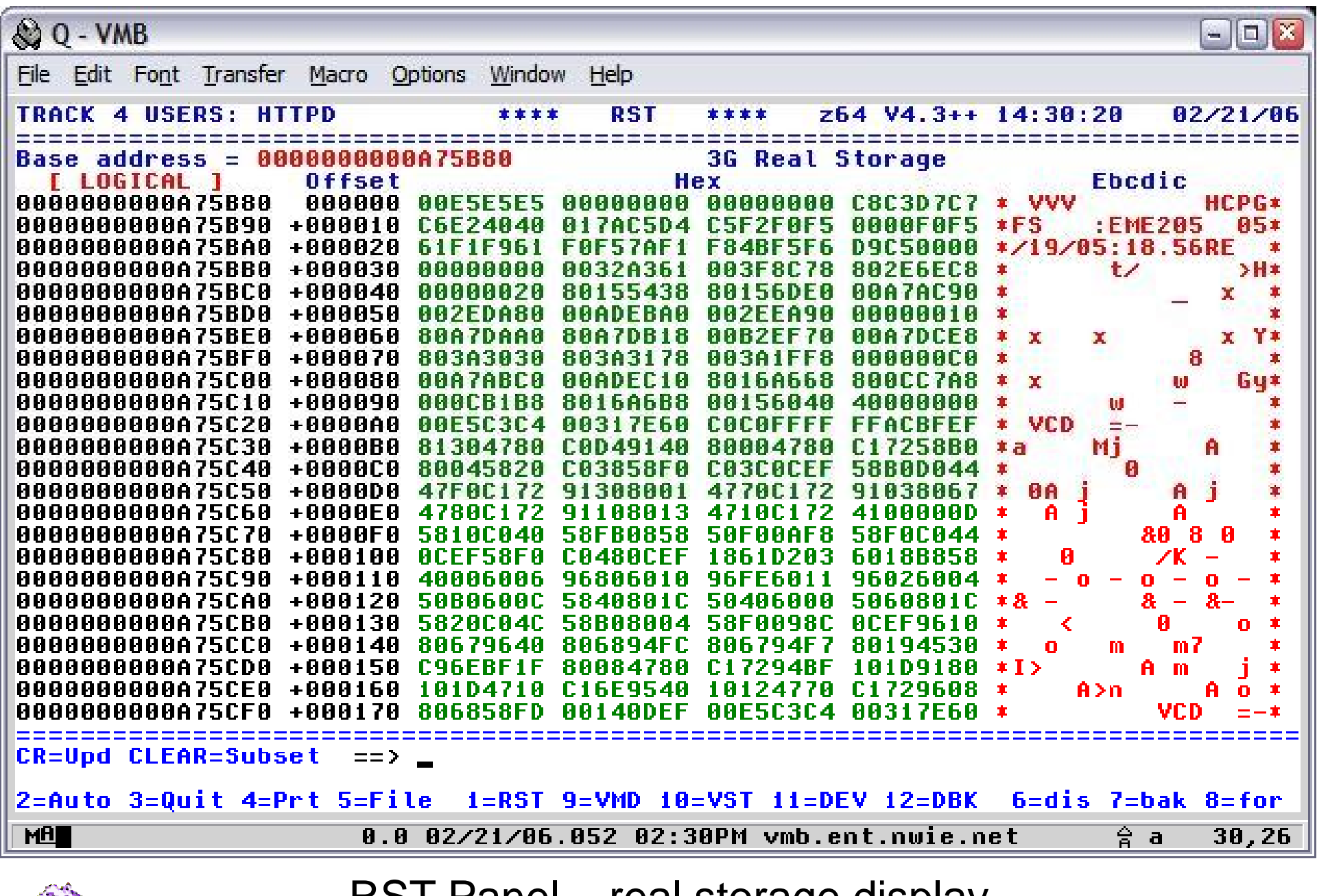

RSI Panel – real storage display

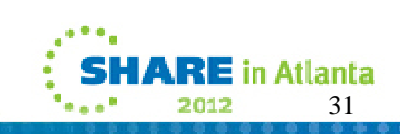

 $\bigotimes$  O - VMB

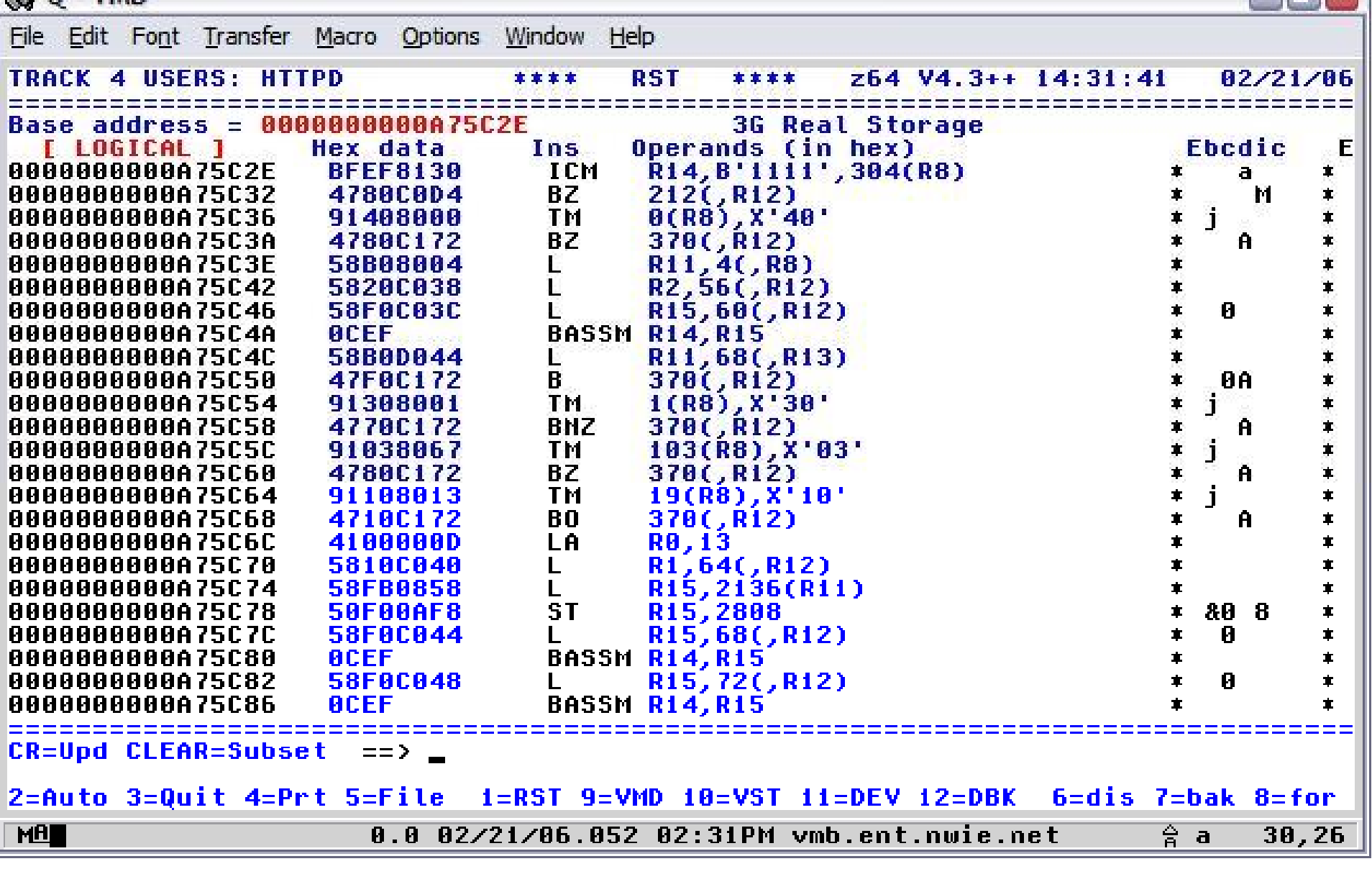

ciox

**HARE** in Atlanta

2012

32

RST Panel - real storage disassembled...

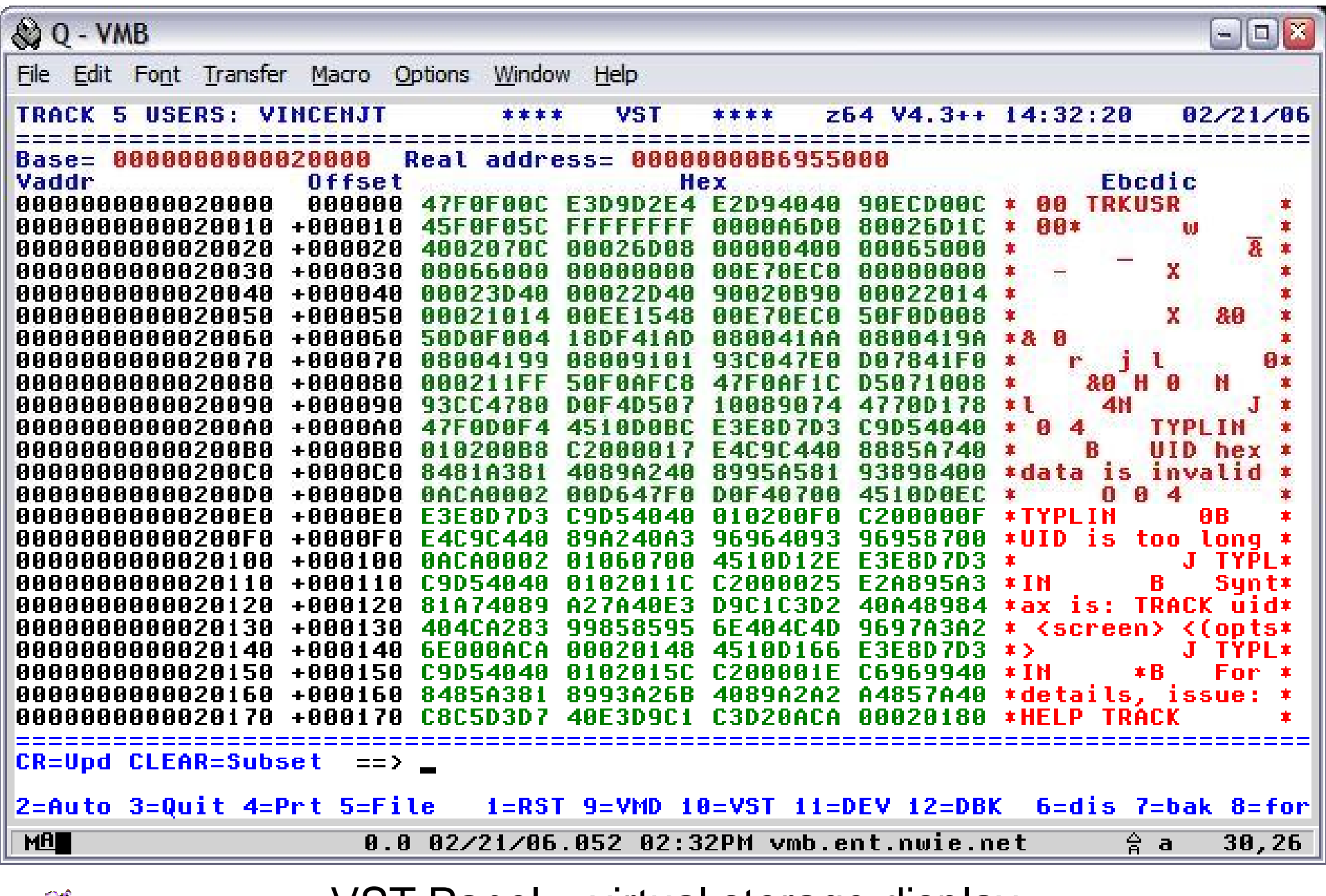

VST Panel - virtual storage display

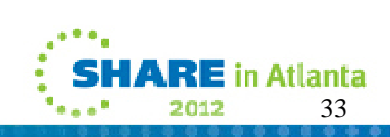

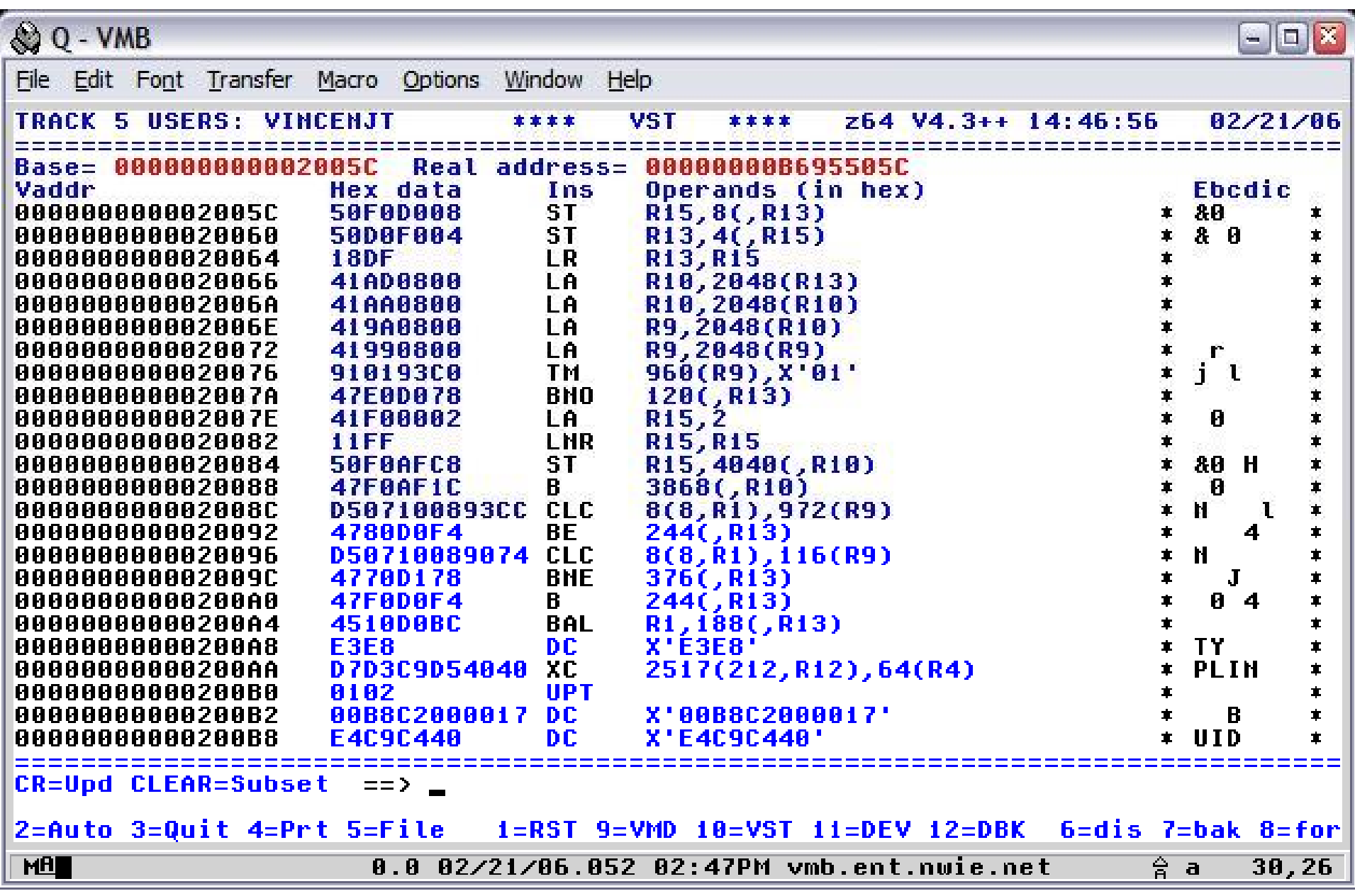

VST Panel - virtual storage disassembled...

34

**ARE** in Atlanta

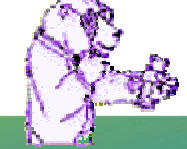

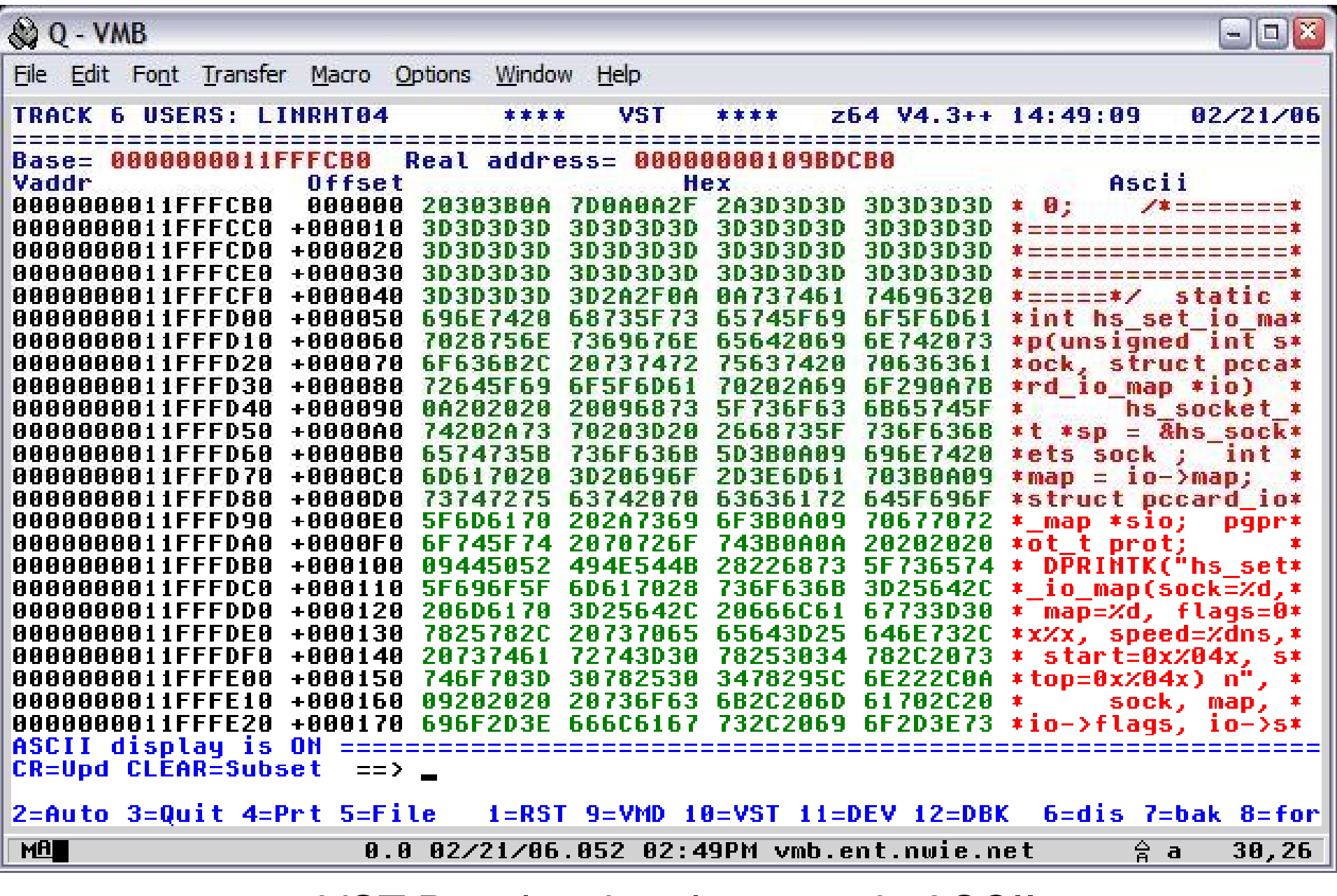

VST Panel - virtual storage in ASCII

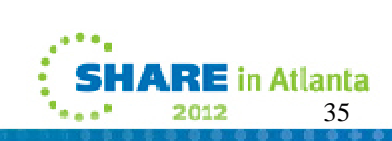

# **Using TRACK**

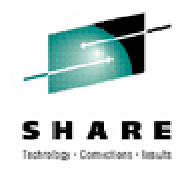

- Internal TRACK command
	- $-$  Track userid  $\langle$  command $\rangle$   $\langle$   $\langle$ NEW $\rangle$   $\langle$  DUMP fn $\rangle$
	- For example,
		- Track operator
		- Track pvm (new
		- Track pvm format nucon v0
		- Track pvm format nucon v0 (new
		- Track pvm con (new
		- Track pvm ret off
		- T pvm track rscs
		- Track pvm t rscs c
		- Track pvm aup
		- Track \* (new
		- Track  $=$  VMD

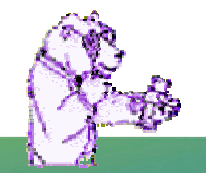

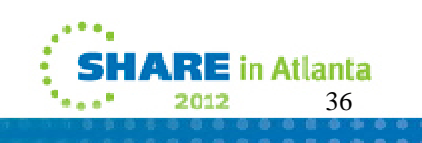

# **Using TRACK**

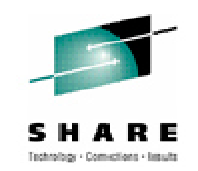

- The internal TRACK command adds the userid to TRACK along with the one(s) you are already TRACKing
	- The "new" option starts a new instance of the tracked user so you can toggle between two different panels for the same userid
	- Enter **T**RACK on the command line by itself to toggle through them all one-by-one
- FORMAT another of many cool commands and very powerful/helpful
	- Allows you to display storage (real, virtual) as mapped by a DSECT

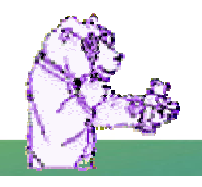

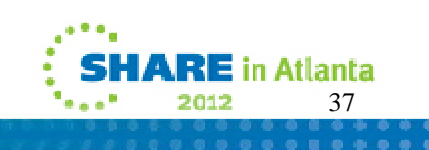

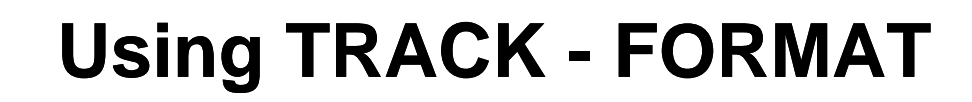

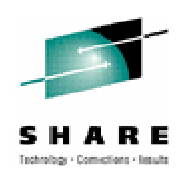

- Read the FORMAT HELP for all the details!
- FORMAT with CP DSECTs
	- You need to have access to MAINT's 193 disk for the MACLIBs
	- Usually best to specify the MACLIB explicitly
		- FORMAT VMDBK 0E8F0000 HCPOM1
- A couple of specific examples…
	- TRACK OPERATOR FORMAT NUCON V0
	- TRACK \* FORMAT VMDBK 00002000 HCPOM1
- FORMAT allows a "point and shoot" option (V4.2)
	- Type the FORMAT command you need using a \* as the address
	- Place your cursor on the address you want to use that is displayed on the panel
	- Tap Enter
		- **Ex:** FORMAT VMDBK \* HCPOM1 MACLIB

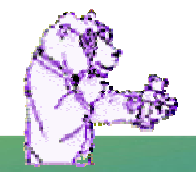

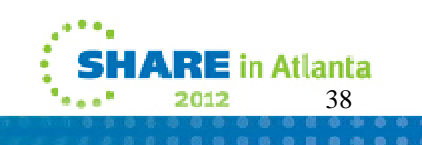

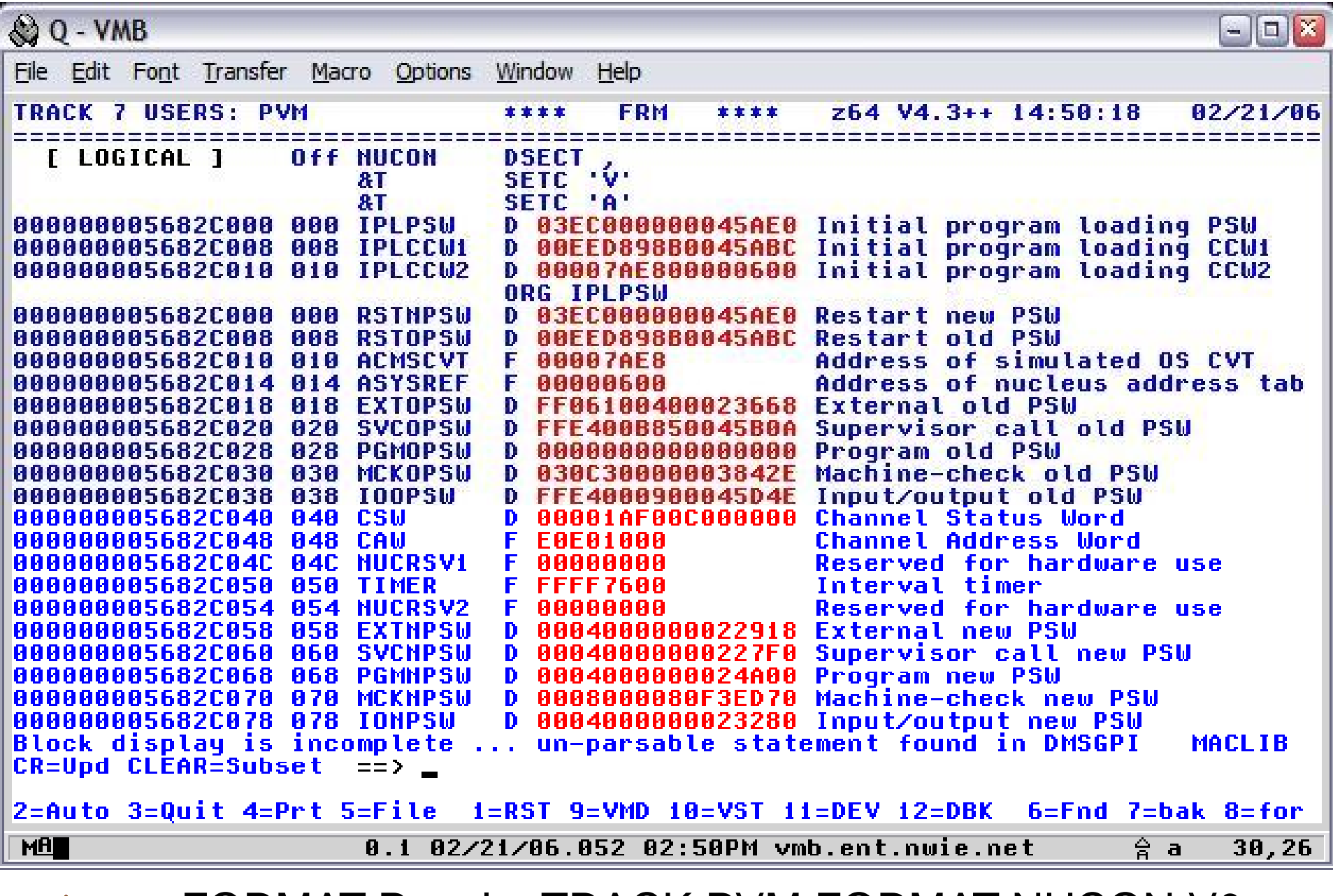

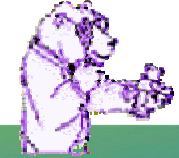

FORMAT Panel - TRACK PVM FORMAT NUCON V0

2012

**SHARE** in Atlanta

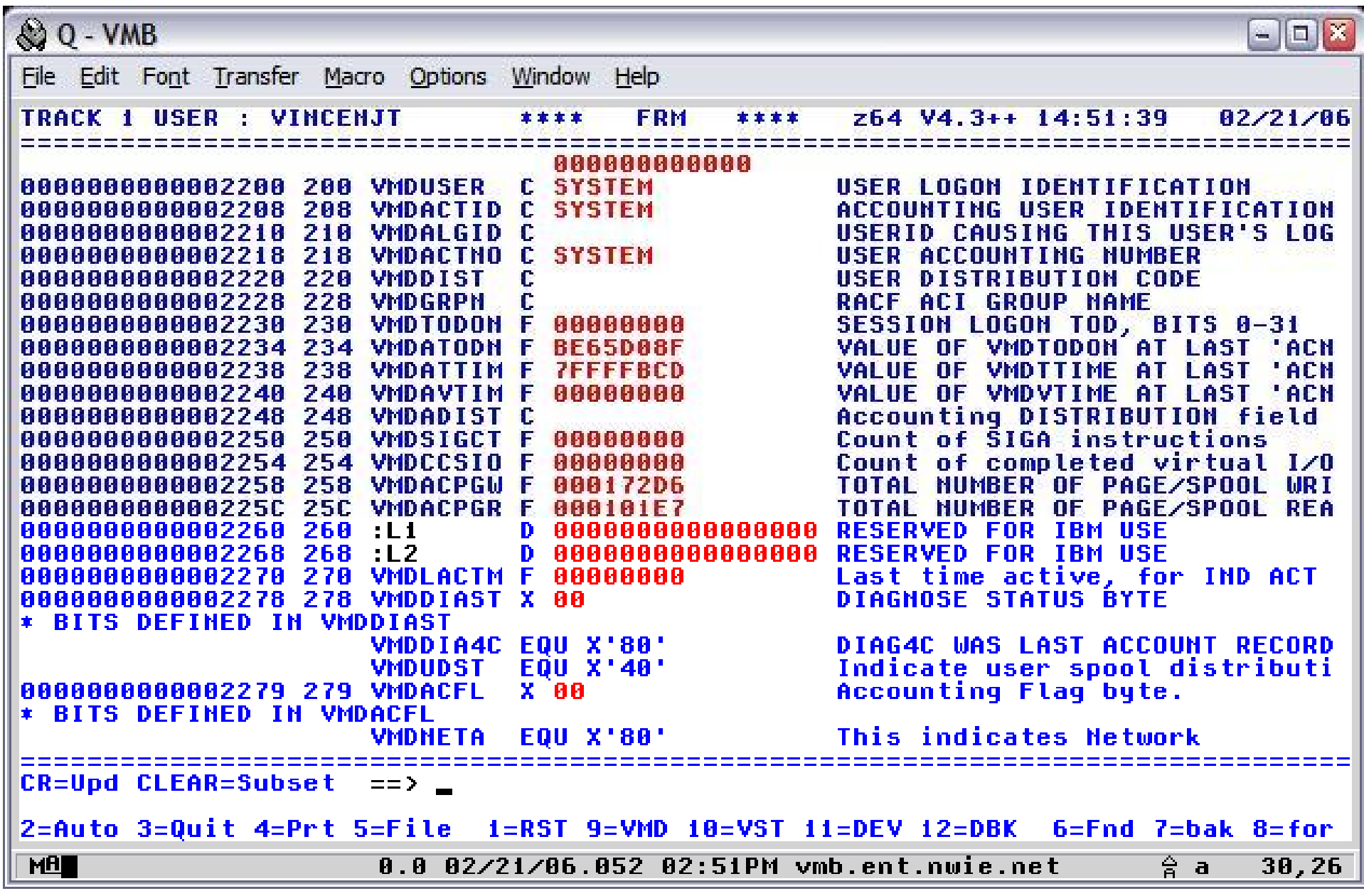

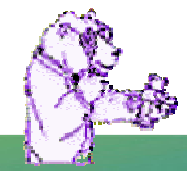

FORMAT Panel - TRACK \* FORMAT VMDBK 00002000 HCPOM1

**SHARE** in Atlanta

2012

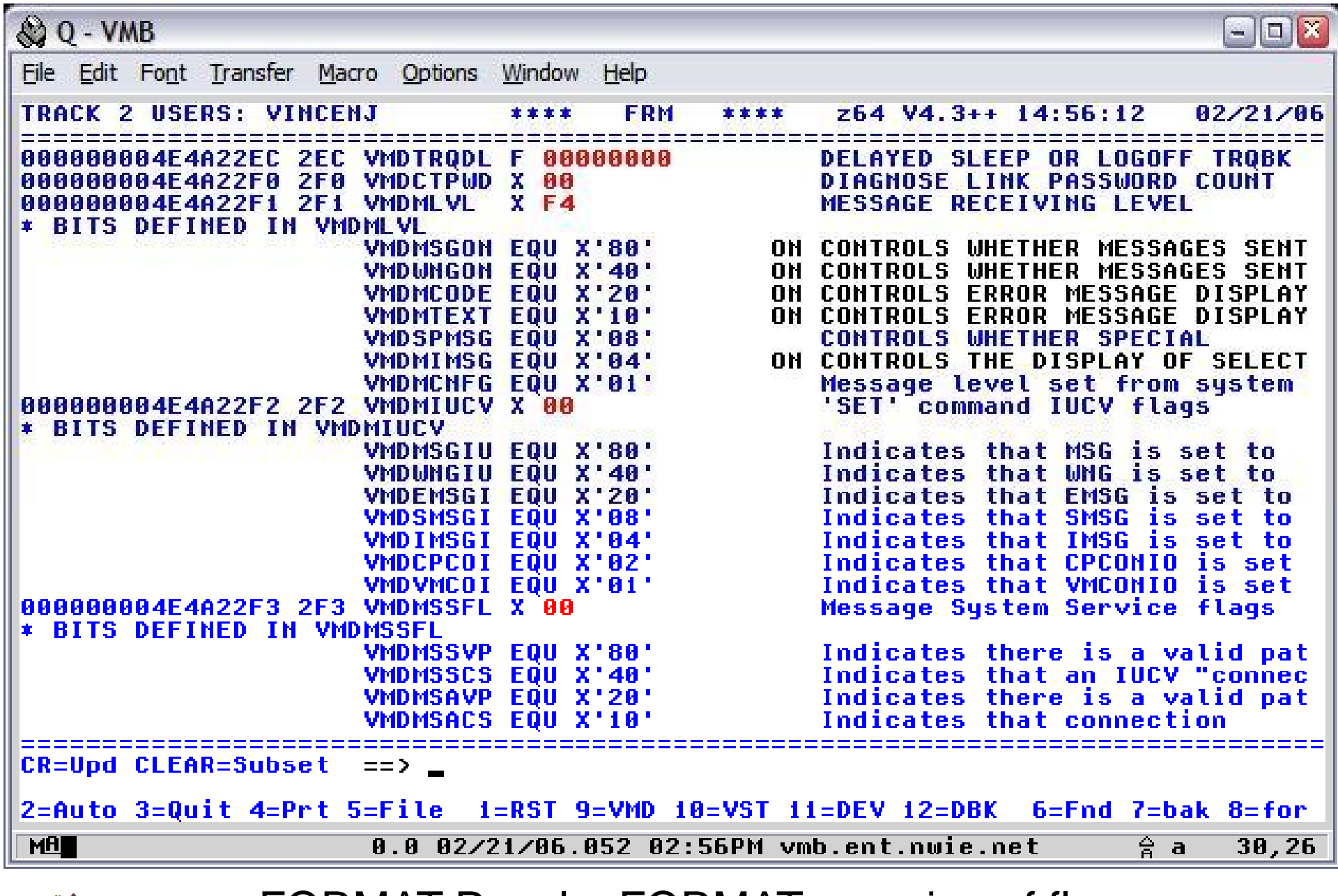

FORMAT Panel - FORMAT mapping of flags

41

**ARE** in Atlanta

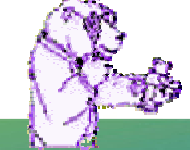

# **Using TRACK**

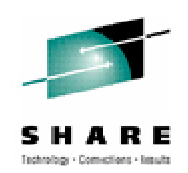

- There is so much more to TRACK
	- Most commands have a ton of options!
- Okay okay... just ONE more then you have to go to bed!
	- DEV you can check on IO pendings or active
		- track tcpip dev class \* io pending
		- track tcpip dev class  $*$  io active

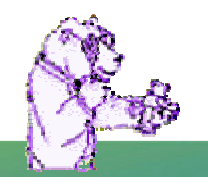

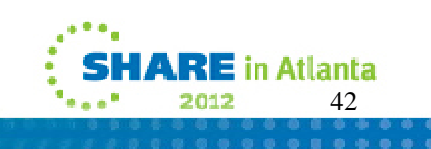

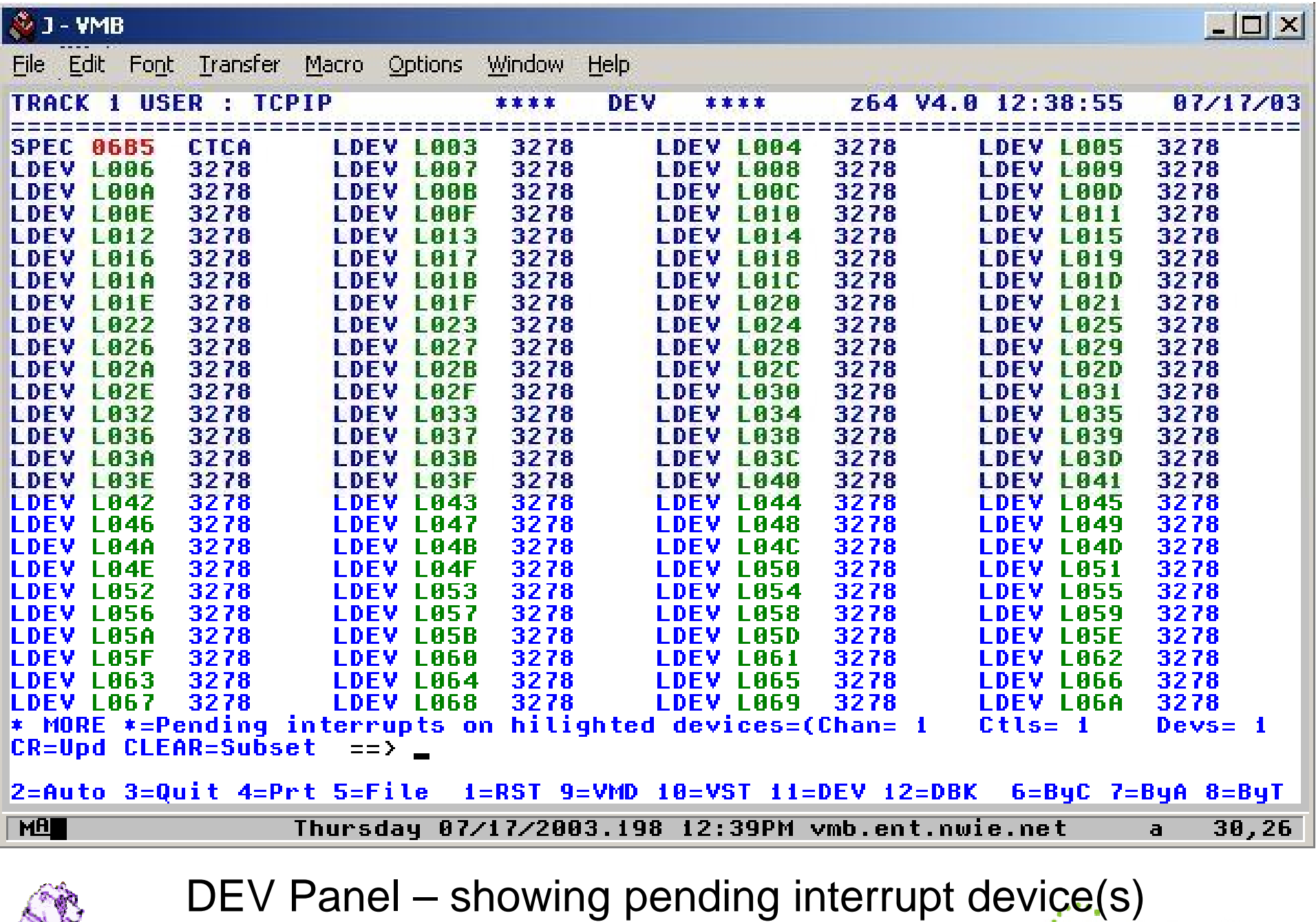

in Atlanta

43

l e p

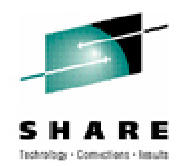

- TRACK Macros
	- You can design your own macros to enhance how TRACK functions
	- Build your own "panels"
- Some of the included TRACK macros:
	- QIUCV displays IUCV paths for user, CP, or a specific CP system service – but this is now an internal panel!
	- STORMAP maps all virtual storage and shows allocated subpools
	- NUCXMAP lists all nucleus loaded extensions

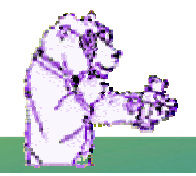

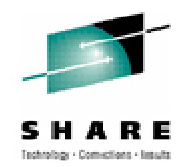

- TRACK Macro sub-commands:
	- **READSTRG <H>address <flag> <length> <( VAR <var>>** Read virtual or real storage
	- **TRACKEE <USER|VMDBK> <(VAR <var>>** Get the userid or VMDBK of the TRACKed user
	- **REGS <Gn|Rn Cn An Fn> <(VAR <var>>** Return the TRACKed user's registers
	- **CMSG string**

Write contents of string to TRACK command line

– **NOTE string**

Write contents of string to the console (use REXX Say instead)

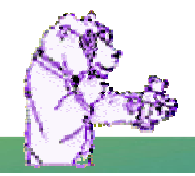

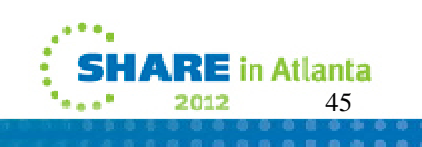

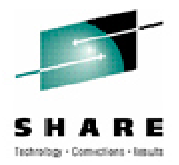

#### • A TRACK MACRO: MYVMD

/\* Test the TRACK macro facility \*/ Numeric Digits 16 'TRACKEE VMDBK' Say 'TRACKEE returned:' result

Parse Value Diag(8,'Q CPLEVEL') with system.<br>If system = 'z/VM' Then vmduseroff  $=$  '200' Else vmduseroff = '080'

 $me = d2x(x2d(result) + x2d(vmduseroff))$ Say '... VMDUSER is located at:' me 'READSTRG H'me '8 (VAR VMDUSER' Say 'VMDUSER is:' vmduser  $v$ mduser =  $x2c(v$ mduser) Say 'VMDUSER field for this VMDBK is "'vmduser'"' **Exit** 

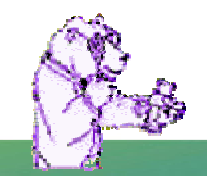

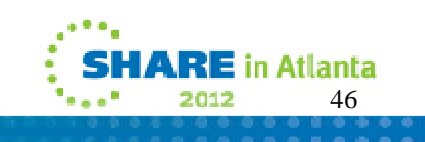

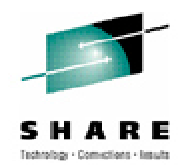

- Two ways to execute
	- TRACK \* MACRO MYVMD
		- Inits TRACK environment, calls MYVMD and exits TRACK no panel is displayed
	- TRACK \* MYVMD
		- Inits TRACK, calls MYVMD and remains in TRACK panel
- Either MACRO MYVMD or just MYVMD can also be entered on the TRACK command line. The same actions will occur as above except for MACRO: If more than one userid is being TRACKed, only the current userid is dropped and you remain in the TRACK panel for the other userids.

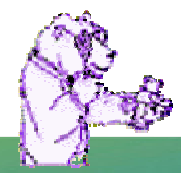

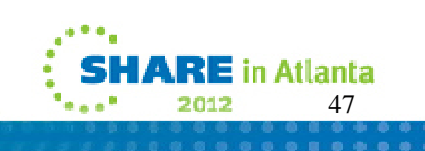

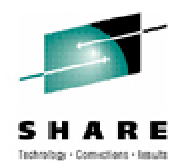

• Running MYVMD TRACK on my userid produces:

TRACKEE returned: 6CA00000 ... VMDUSER is located at: 6CA00200 VMDUSER is: E5C9D5C3C5D5D140 VMDUSER field for this VMDBK is "VINCENJ "

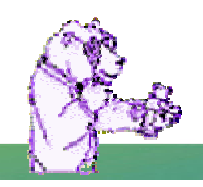

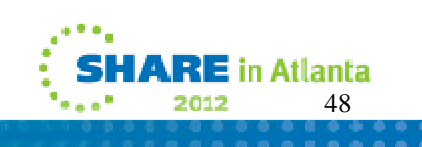

#### **Advanced TRACK features – FILE opt**

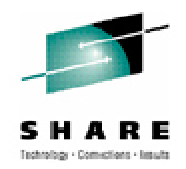

- New FILE option in TRACK z64 V4.2 **TRACK userid track-parms ( FILE**
	- Saves the contents of the screen into a file on the A disk called "userid TRACKFIL" and then exits TRACK
	- No TRACK panel(s) are displayed
	- Data written is 60 lines by 80 LRECL and contains the 3270 data stream used to display the panel; **no** nondisplay character translations are done
	- Data is appended to the file if the file exists already
	- File is automatically CLOSED when TRACK exits

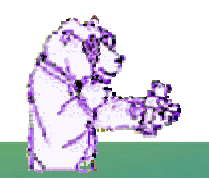

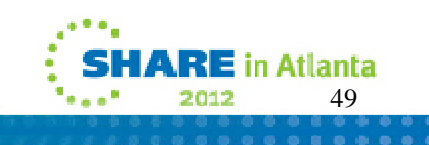

#### **Advanced TRACK features – FILE opt**

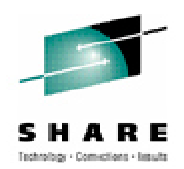

- New FILE option why?
	- What could you possibly do with this file?
	- Just imagine the possibilities...

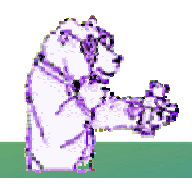

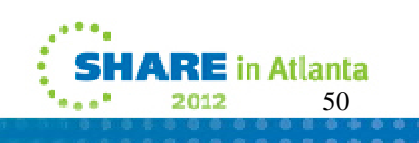

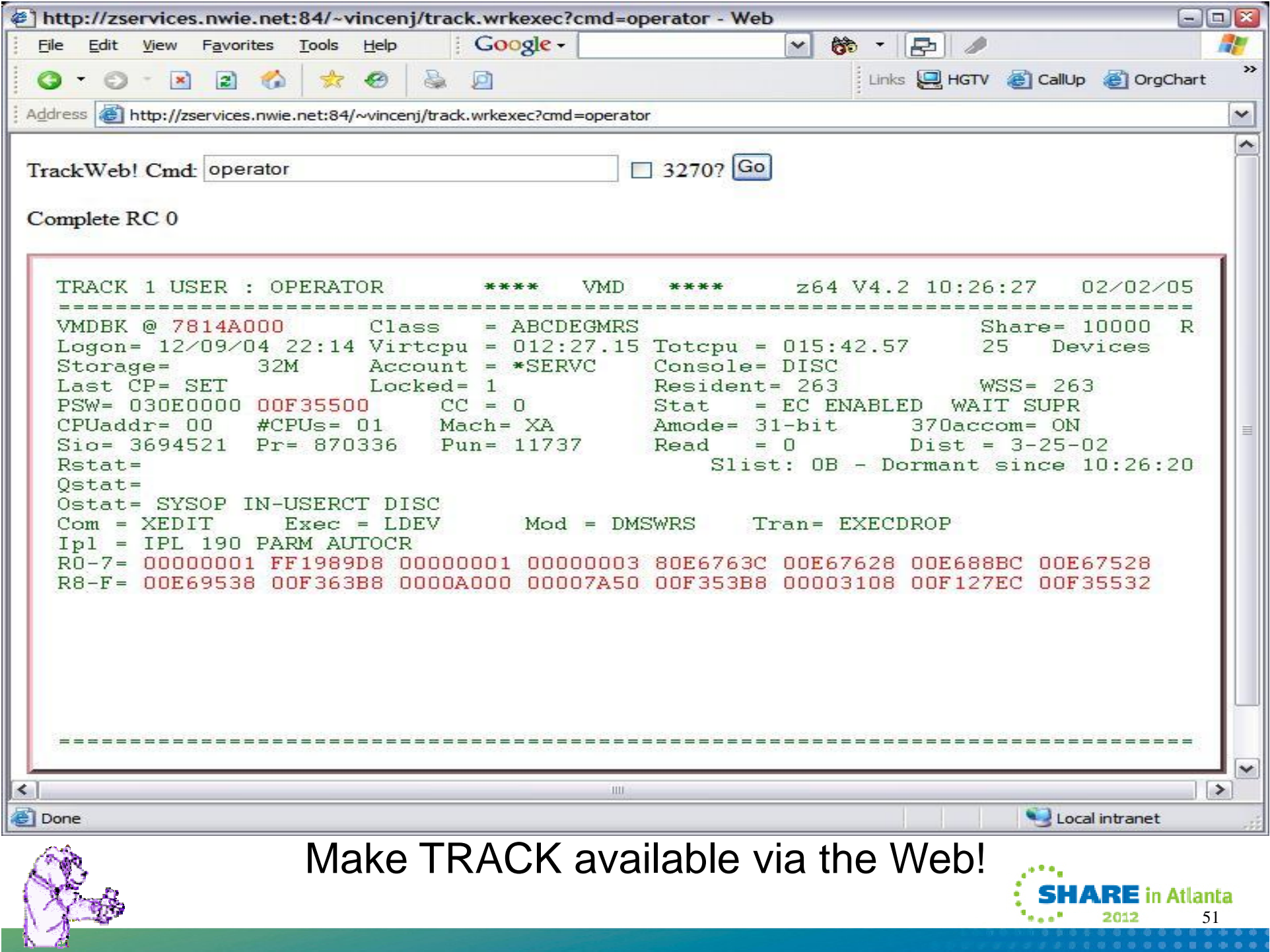

## **Keeping VM on TRACK!**

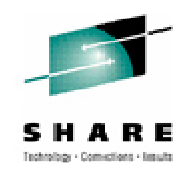

- TRACK is a very powerful tool for the VM Systems Programmer
- Extremely handy for debugging virtual machine or system problems
- Makes displaying virtual and real storage/devices a snap
- Once you get used to it, navigating through and checking key areas in a userid or storage area for problems will become second nature
- Use it!

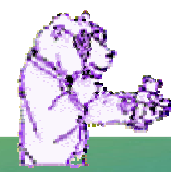

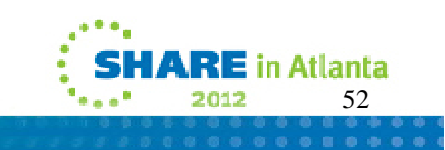

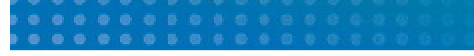

#### **Contact Info**

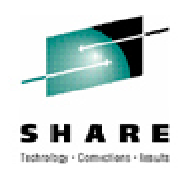

Light travels faster than sound, that's why people seem bright until you hear them...

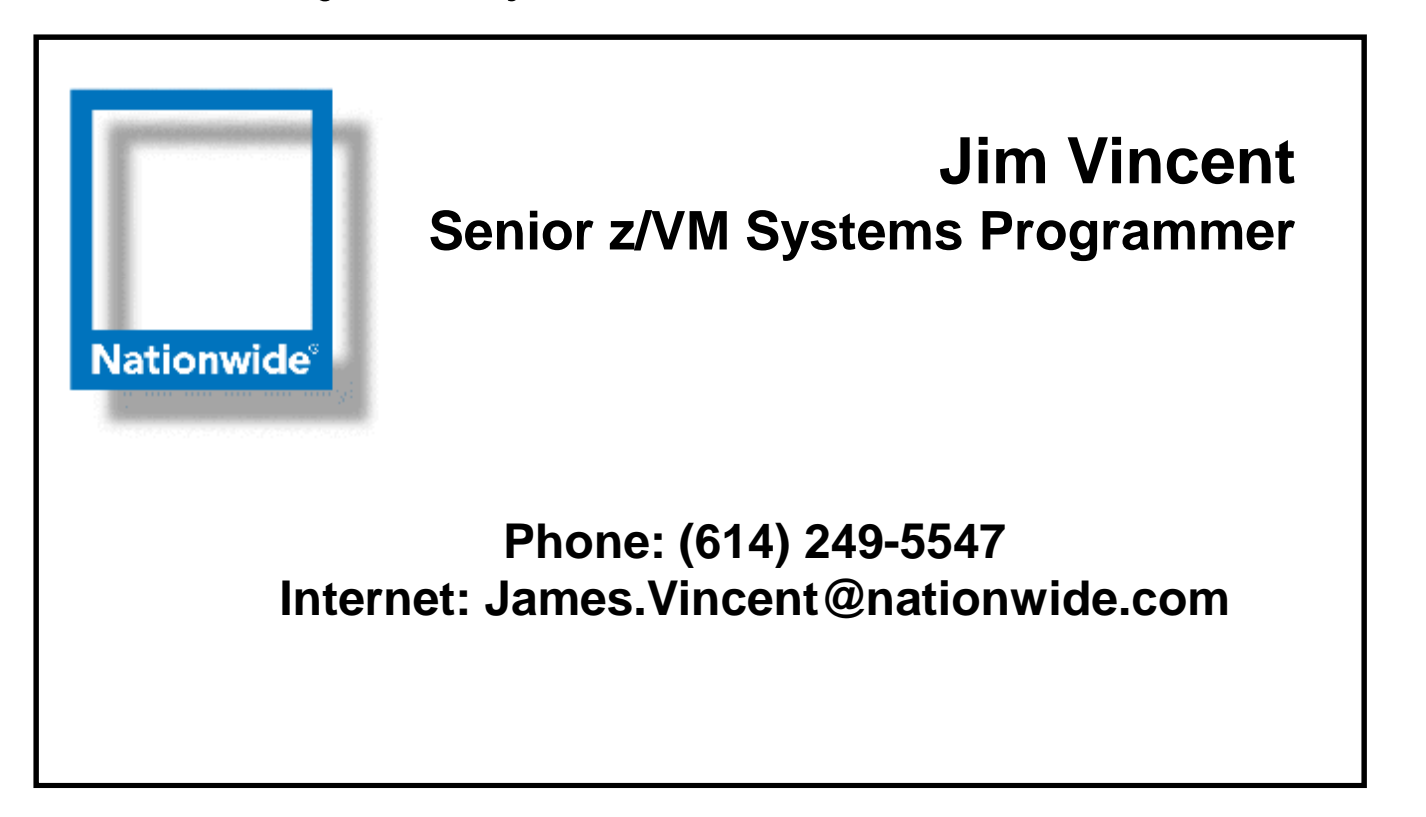

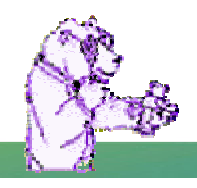

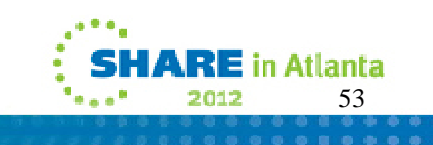